# Leaps and Bounds **MUSICA**

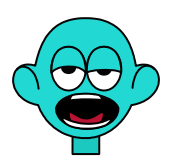

*Collana di programmi educativi su personal computer per facilitare l'apprendimento*

**GRANADA LEARNING Brilliant Computing**  UK

**ANASTASIS** Bologna

La confezione contiene:

- Questo manuale
- Il foglio Istruzioni per l'installazione
- Il CD Rom di installazione

I marchi registrati sono proprietà dei rispettivi detentori:

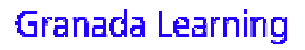

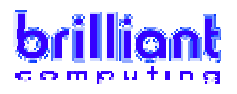

Bologna – Luglio 2008

TUTTI I DIRITTI SONO RISERVATI

### **INDICE**

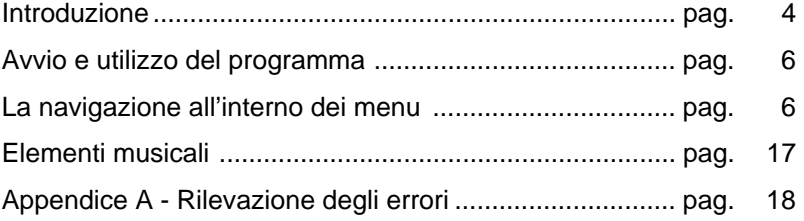

### **INTRODUZIONE**

"Leaps and Bounds" è un'esperienza molto divertente per i bambini in età prescolare. La semplicità dell'interfaccia d'uso consente ai bambini di utilizzare il programma senza aiuti, potranno così sviluppare l'indipendenza e aumentare la propria autostima. Le attività "danno la carica" e sono completate da una musica accattivante: cattureranno l'attenzione dei bambini di tre anni più impegnativi. Gli insegnanti possono essere certi che dietro le attività impegnative e i personaggi divertenti si nascondono preziose esperienze d'apprendimento.

Ciò che **Leaps and Bounds MUSICA** ha in comune con gli altri titoli della serie è che rappresenta un'esperienza molto piacevole anche per gli utenti giovanissimi; è comunque risaputo che anche diversi adulti si sono divertiti tanto con queste attività!

Può essere divertente per tutti anche grazie al fatto che il programma non ha testi o aree 'verbali' ed è quindi in grado di abbattere tutte le barriere culturali.

Chiunque riesca a fare click con il mouse potrà partecipare alla festa.

Il programma è stato progettato e sviluppato per consentire agli utenti (anche giovanissimi) di prendere velocemente confidenza e migliorare le loro (importantissime) abilità con il mouse.

Ci sono molti nuovi personaggi da conoscere e tante cose divertenti da fare. Attraverso la musica interattiva ed alle attività di ascolto i bambini sono incoraggiati ad esplorare, sperimentare ed esprimere le loro idee.

**IMPORTANTE**: Al termine dell'inserimento dei dati di registrazione, se il vostro computer ne è sprovvisto, verrà avviata la procedura di installazione del programma di utilità **QUICK TIME** (necessario per visualizzare le animazione presenti nei software LEAPS and BOUNDS MUSICA). Nell'installazione di questo programma di utilità procedere nel modo seguente:

- 1. rispondere affermativamente nella finestra relativa all'accettazione delle condizioni per l'utilizzo del programma.
- 2. confermare le impostazioni che vengono proposte nelle finestre successive cliccando sul pulsante "continua";
- 3. nella finestra in cui è richiesto l'inserimento dei dati per la registrazione di Quick Time, **non inserire alcun dato** e procedere nell'installazione;
- 4. al termine dell'installazione di Quick Time viene proposta la sequente finestra:

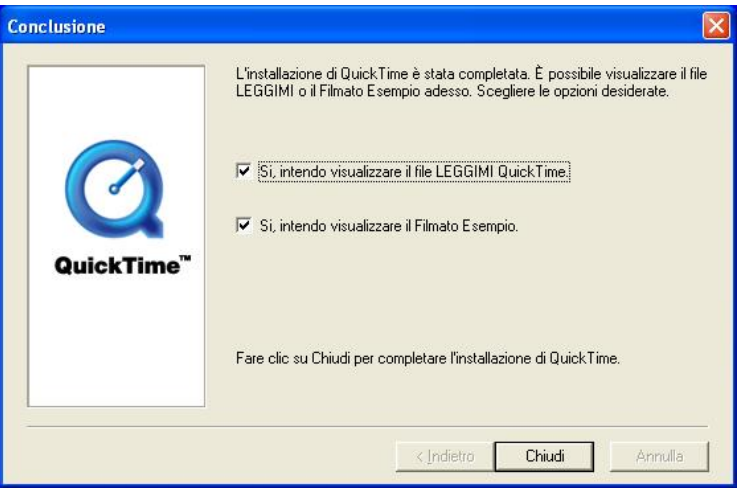

deselezionare le due caselle e "cliccare" con il mouse sul pulsante "chiudi".

### **AVVIO E UTILIZZO DEL PROGRAMMA**

L'installazione crea un'**icona** di "**Leaps & Bounds Musica** sul *Desktop* che serve per avviare il programma.

In alternativa, troveremo il nome del programma nel *Menù Start* (Avvio), all'interno della cartella Programmi, nella sottocartella "*Anastasis*": in questo caso è sufficiente un clic sul nome del programma per avviarlo.

### **LA "NAVIGAZIONE" ALL'INTERNO DEI MENU'**

#### **IL SIPARIO CHE SI APRE**

Il sipario si alza su 3 batteristi che stanno suonando un motivetto accattivante.

I bambini saranno incoraggiati a: battere le mani a tempo, percuotere un tamburo immaginario o ballare. Un click farà calare il sipario sul simpatico trio e vi porterà al menù principale.

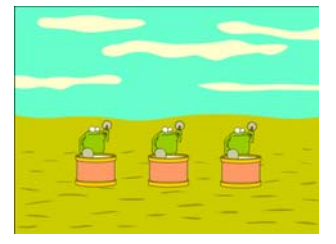

#### **IL MENU PRINCIPALE**

Il sipario si alza su 6 personaggi vispi, ognuno rappresentante un'attività interessante focalizzata sulla musica. I bambini scopriranno il loro

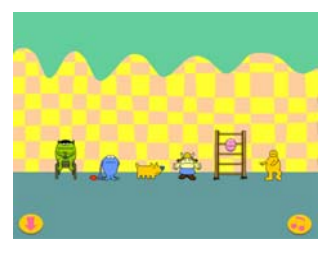

personaggio/attività preferito molto in frettal

#### **LE ICONE**

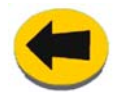

La freccia verso sinistra riporta l'utente al menu principale.

È comune a tutte le schermate.

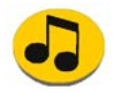

La nota musicale consente di fermare la musica, se questa è fonte di distrazione. È comune a tutte le schermate.

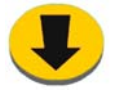

La freccia verso il basso consente all'utente di uscire da "Leaps and Bounds MUSICA".

Scorciatoie per uscire: premere contemporaneamente **Alt + F4**.

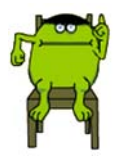

# **IL CORO DEI MOSTRI**

Un semplice click del mouse sul primo mostro vi porterà alla schermata successiva.

E' possibile ascoltare i mostri mentre cantano le loro

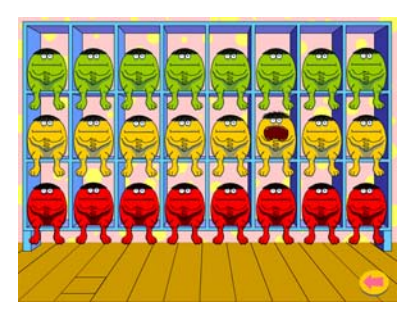

scale musicali o potete anche registrare un suono particolare da fargli cantare. I bambini possono sperimentare liberamente con un'ampia gamma di suoni ed addirittura comporre piccoli brani semplici.

Le diverse scale rafforzano il concetto di 'su' e 'giù', 'alto' e 'basso'. L'attività offre anche numerosi spunti per lo sviluppo

linguistico, come ad esempio:

- Riesci ad individuare un mostro in fondo ad una fila?
- Puoi cliccare su di un mostro verde?
- Riesci a trovare un mostro che emette un suono acuto?
- Cliccate una fila di mostri per ascoltarli mentre cantano la loro scala;
- Cliccate sui mostri in ordine sparso in modo da comporre il vostro brano personale.

*Per Registrare Suoni Personali:* 

- 1. Premete CTRL + R per alzare il microfono;
- 2. Cliccate sul mostro che volete si esibisca;
- 3. Cliccate sul microfono per dare il via alla registrazione;
- 4. Registrate il vostro suono;
- 5. Cliccate sul microfono per terminare la registrazione;
- 6. Cliccate CTRL + R per riporre il microfono;
- 7. Cliccate infine sul mostro per poter udire il vostro suono.

NB: i suoni da registrare sono disponibili solamente su questa schermata. Uscire da questa schermata comporta l'annullamento di tutti i suoni registrati e vi riporterà ai suoni disponibili.

DESCRIZIONE ATTIVITA' E CONTENUTO MUSICALE

Consiste in 24 cantanti disposti in tre file di 8 cantanti cadauna; cliccando sopra ogni cantante si produrrà l'emissione di una nota musicale. Ogni fila di cantanti è regolata su un'ottava diversa per poter dare la possibilità ai bambini di accedere ad una vasta gamma di note.

**Timbro/Melodia:** è possibile selezionare le note in un determinato ordine oppure a caso.

**Obiettivi di apprendimento:** esplorare suoni, creare nuovi motivetti, riprodurre ritornelli familiari.

**Guida curriculare:** dà modo ai bambini di esplorare il timbro; ascoltare e selezionare suoni alti o bassi.

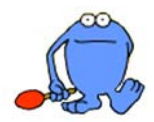

### **LA MIA BANDA**

Un semplice click del mouse su questo personaggio vi porterà alla schermata successiva.

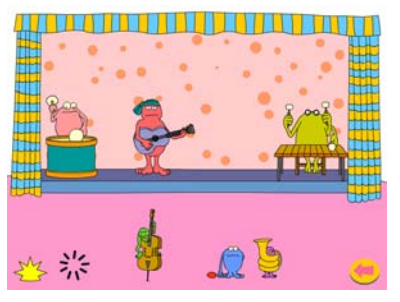

Il secondo personaggio apre il sipario che cela un gruppo musicale di mostri con molto talento.

Ogni mostro ha il proprio strumento musicale che emette un suono unico.

Ascoltateli separatamente, uno per uno; poi potrete formare la vostra banda personale,

selezionando un paio di mostri suonatori, o anche tutti, e li sentirete suonare.

I bambini potranno così esplorare i singoli suoni dei diversi strumenti musicali o metterne assieme alcuni, o tutti, per creare il loro personale arrangiamento musicale.

- Cliccate su di un personaggio per metterlo sul palco;
- Cambiate musica cliccando su
- Cliccate su di un mostro musicista per rimuoverlo dal palco;
- Rimuovete tutti i personaggi dal palco cliccando su

#### DESCRIZIONE ATTIVITA' E CONTENUTO MUSICALE

Ognuno dei sei personaggi suona uno strumento musicale; è possibile personalizzare il suono di ogni strumento e scegliere il tipo di suono prodotto: accompagnamento ritmico, armonia o melodia.

E' possibile combinare i vari musicisti a piacere, e vederli suonare assieme sul palco. E' possibile variare il pezzo fino a 5 volte usando il pulsante colorato.

**Timbro/Melodia:** ogni strumento produce un suono diverso. E' possibile sovrapporre i suoni in una vasta gamma di combinazioni.

**Obiettivi di apprendimento:** ascoltare ritornelli individuali, selezionare e combinare i vari strumenti, selezionare il brano eseguibile dalla banda.

**Guida curriculare:** una vasta gamma di strumenti musicali ognuno dei quali produce un suono con qualità diverse; incoraggiare i bambini ad ascoltare una vasta gamma di ritornelli musicali.

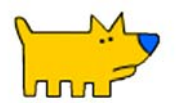

## **JUKEBOX DELLE EMOZIONI**

Un semplice click sul cane vi porterà alla schermata successiva.

Il terzo personaggio del menù vi presenterà il 'Jukebox delle Emozioni'.

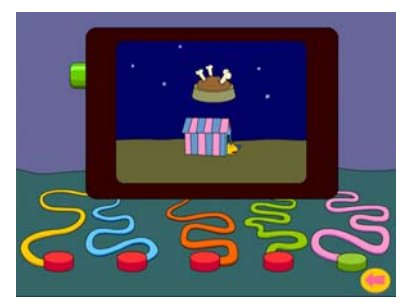

Il jukebox è corredato di 5 pulsanti, ognuno dei quali crea una diversa emozione ed interpretazione visiva. Questa attività illustra la dinamicità e la matericità della musica, dimostrando come la musica possa benissimo interpretare emozioni o sentimenti diversi quali la paura, la rabbia o la

gioia.

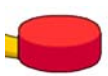

Cliccate uno dei pulsanti del Jukebox emotivo.

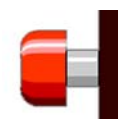

Quando avrà finito di caricare il suono, cliccate sul pulsante a lato del jukebox, per disporre anche della interpretazione visiva.

#### DESCRIZIONE ATTIVITA' E CONTENUTO MUSICALE

Si preme un tasto che manda un 'blob' giù per un tubo fino allo schermo che attiva la musica. Premendo il pulsante dello schermo si attivano gli effetti visivi. Mentre 'blob' viaggia verso lo schermo il suono che emette diventa progressivamente meno forte. Ognuno dei 5 pulsanti crea un'atmosfera ed effetti visivi diversi.

**Stile/emozione:** ogni brano crea un'atmosfera diversa e riflette lo stato d'animo del cane.

**Obiettivi di apprendimento:** in questa attività i bambini impareranno ad ascoltare una gamma di stili musicali e a rispondere alla musica ed a relazionarla ai vocaboli gioiosa/triste/spaventosa.

**Guida curriculare:** consente ai bambini di verificare che la musica può generare emozioni diverse e fa conoscere tanti tipi di musica diversa ai bambini.

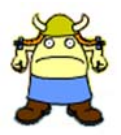

### **BANCO DI MIXAGGIO**

Un semplice click su questo personaggio vi porterà alla schermata successiva.

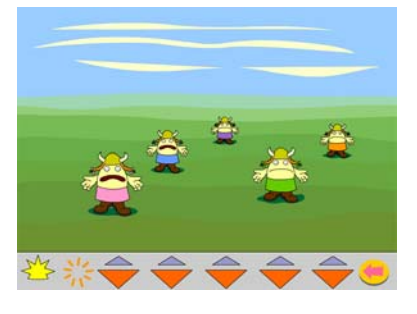

Ognuno dei 5 canali presenti sul banco di mixaggio sono rappresentati da un personaggio che produce un suono ritmico schematico. Agite sul controllo del volume tramite le frecce direzionali e noterete che i personaggi si allontaneranno o si avvicineranno e anche il livello del suono si abbasserà o si

alzerà.

- Puntate la freccia davanti ad un cantante;
- Sperimentate gli effetti diversi muovendo i cantanti avanti ed indietro.

#### DESCRIZIONE ATTIVITA' E CONTENUTO MUSICALE

5 elementi emettono ognuno un suono ritmico schematico e possono essere mossi in avanti o indietro individualmente usando le frecce. Mentre ogni elemento viene mosso emette un suono che diventa più forte o più tenue; spostando l'elemento verso lo schermo produce un aumento di volume mentre spostandolo via dallo schermo e indietro il suono diminuisce progressivamente. Lo schema ritmico che creano gli elementi può essere variato cliccando sul simbolo colorato.

**Timbro/battito/dinamicità:** ogni voce ha un timbro distinto; ogni timbro di voce può essere isolato e ne può essere copiato lo schema. Assieme le voci producono un battito molto forte. Le variazioni di volume da forte a piano possono essere gestite con gradualità o con immediatezza.

**Obiettivi di apprendimento:** in questa attività i bambini impareranno per controllare le variazioni di volume, selezionare ed ascoltare suoni diversi, cambiare lo schema ritmico, rendersi conto di un forte battito pulsante, ad isolare suoni specifici.

**Guida curriculare:** presenta un vocabolario musicale specifico ai bambini – dinamicità / volume / forte / piano.

Sprona i bambini a scoprire in quale modo possa essere cambiato lo schema dinamico. Le voci lavorano assieme per enfatizzare la pulsazione.

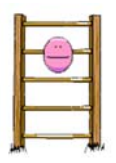

# **SU E GIU'**

Un semplice click sulla scaletta vi porterà alla schermata successiva.

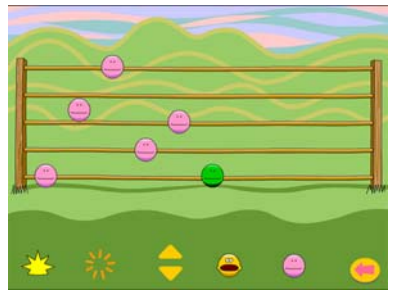

Le note musicali possono essere messe su una palizzata che rappresenta uno steccato musicale con dieci note diverse.

Con questa attività i bambini riescono a comprendere meglio il concetto di 'tonalità' mentre giocano con le note per creare un brano o melodia.

Incoraggiate i bambini a produrre i propri arrangiamenti poi valutate e migliorate il loro lavoro.

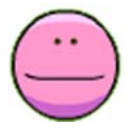

Clicca qui per aggiungere fino a 10 note allo steccato; clicca su di una nota, poi sposta la freccia su o giù per muoverla.

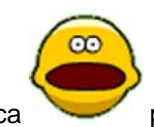

Clicca per ascoltare il tuo arrangiamento.

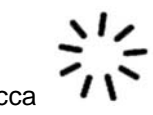

Clicca  $\sqrt{1}$  per rimuovere tutte le note dalla palizzata.

### DESCRIZIONE ATTIVITA' E CONTENUTO MUSICALE

Quando il cursore clicca una faccia, essa viene posta sulla parte più bassa della staccionata. Le facce possono essere mosse cliccando su di esse e successivamente agire sulle frecce. Ogni 'piolo' (o spazio divisorio) rappresenta un totale di 10 note differenti. Dopo avere posizionato le facce, cliccate sulla 'faccia cantante' per sentire le note. Il simbolo colorato cambia lo stile, la velocità ed il tono in cui il brano creato può essere ascoltato.

**Tono/melodia**: le note possono essere organizzate in modo da creare una melodia o brano, vi sono 5 diversi stili tra cui scegliere.

**Obiettivi di apprendimento:** in questa attività i bambini impareranno ad esplorare toni bassi ed acuti, ad organizzare note musicali in modo da produrre una melodia o brano, ad ascoltare e a valutare il lavoro svolto.

**Guida curriculare:** presenta un vocabolario musicale specifico ai bambini: tono acuto / tono basso. Incoraggia i bambini a disporre note in modo da creare una melodia, consente ai bambini di valutare e migliorare il loro lavoro.

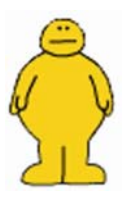

### **BALLIAMO!**

Un semplice click su questo personaggio vi porterà alla schermata successiva. Fai ballare il personaggio!

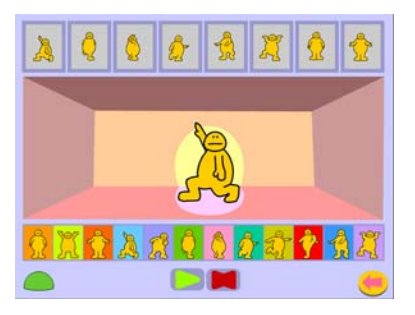

Scegli una sequenza di movimenti, poi osserva il personaggio mentre esegue la danza. I bambini potranno essere incoraggiati a muoversi o ballare al ritmo della musica, oppure aiutati a memorizzare le mosse o passi scelti per poi metterli in pratica.

Clicca sui personaggi in posa in fondo allo schermo per scegliere la sequenza di ballo. La selezione apparirà in alto sullo schermo.

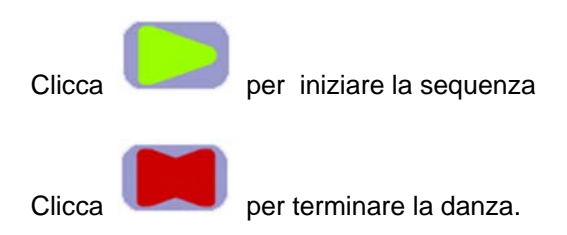

#### DESCRIZIONE ATTIVITA' E CONTENUTO MUSICALE

I bambini potranno selezionare fino a 8 passi diversi tra i 12 disponibili e disporli a piacere. Cliccando sul pulsante 'start' parte la musica ed appare un personaggio sul palco che inizia a ballare collegando la sequenza preselezionata dai bambini. E' possibile variare la musica cliccando sul simbolo colorato.

**Ritmo/Battito:** la musica è molto ritmata e ciò enfatizza il battito, la sequenza di danza rispetta chiaramente il battito.

**Obiettivi di apprendimento:** in questa attività i bambini impareranno a selezionare ed a mettere in ordine passi di danza, a cercare di copiare la sequenza di danza, ad essere incoraggiati a muoversi ritmicamente con la musica.

**Guida curriculare:** incoraggia i bambini a 'sentire' la musica o il battito, stimola i bambini che si rendono conto che muoversi a ritmo con la musica può essere molto piacevole.

### **ELEMENTI MUSICALI**

Queste sono le diverse qualità che apportano varietà ed interesse ad un brano, come ad esempio cambiare l'atmosfera di un brano cantato usando diversi stili di voce; un rallentamento generale può far focalizzare un intero gruppo di bambini, eccitati all'idea di cosa potrà avvenire successivamente.

**DINAMICITA'**: si riferisce all'uso del volume sia delle voci che degli strumenti (forte o piano) per creare l'atmosfera e l'eccitazione. Una grande quantità di musica registrata è disponibile ma consigliamo di usare solo brevi estratti di brani per incoraggiare l'ascolto attivo.

**TONO**: la differenza tra alto e basso è un concetto di difficile comprensione per i bambini ed i contrasti possono essere veramente estremi. Campane a barra, xilofoni e fischi possono essere usati per spiegare il concetto ai bambini.

**TEMPO**: indica la velocità a cui un brano viene suonato o cantato. Vi sono varianti spesso alla fine del brano. Un aumento di velocità può provocare un'eccitamento contagioso – siete stati avvisati!

**BATTITO**: un battito costante o 'pari' che può essere battuto durante l'esecuzione dell'intero brano. Il battito varia solamente se varia il tempo.

**RITMO**: una sequenza di battiti che possono essere eseguiti. Le parole di una canzone famosa spesso sono rappresentabili eseguendo la versione 'ritmata' del brano. Si può battere un ritmo a tempo con il battito.

**TIMBRO**: descrive le diverse qualità dei suoni come ad es. usando diversi suoni corporei, di strumenti o altri oggetti che producono suoni. Oggetti di comune uso giornaliero e l'ambiente stesso forniscono una risorsa infinita di timbro.

### **Appendice A Rilevazione degli errori**

Se durante l'esecuzione del programma si dovesse verificare un'anomalia nel funzionamento occorre:

• comunicare l'anomalia rilevata, nonché il nominativo dell'Ente e della persona da contattare, a mezzo posta, fax o e-mail:

#### **ANASTASIS Soc. Coop. Serv. Assist. Software Did. Piazza dei Martiri, 1/2 - 40121 Bologna fax 051/2962120**

#### **assistenza@anastasis.it**

• comunicare l'anomalia rilevata al:

#### **Servizio Assistenza Software Didattico**

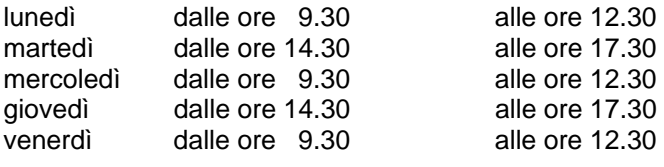

#### **al numero Tel. 051.2962139**

*Anastasis Soc. Coop. - piazza dei Martiri, 1/2 – 40121 Bologna*